# Implementation and Modification for CPE Routers: Filter Rule scan Optimization, IPsec Interface and Ethernet switch

Masanobu SAITOH <[msaitoh@netbsd.org](mailto:msaitoh@netbsd.org)> Hiroki Suenaga <hsuenaga@iij.ad.jp>

### A lot of work which might be useful for others

- Algorithms which can be useful to other implementations
- New functions that \*BSD don't have them yet.
- New implementations that existing implementation didn't match our requirement.

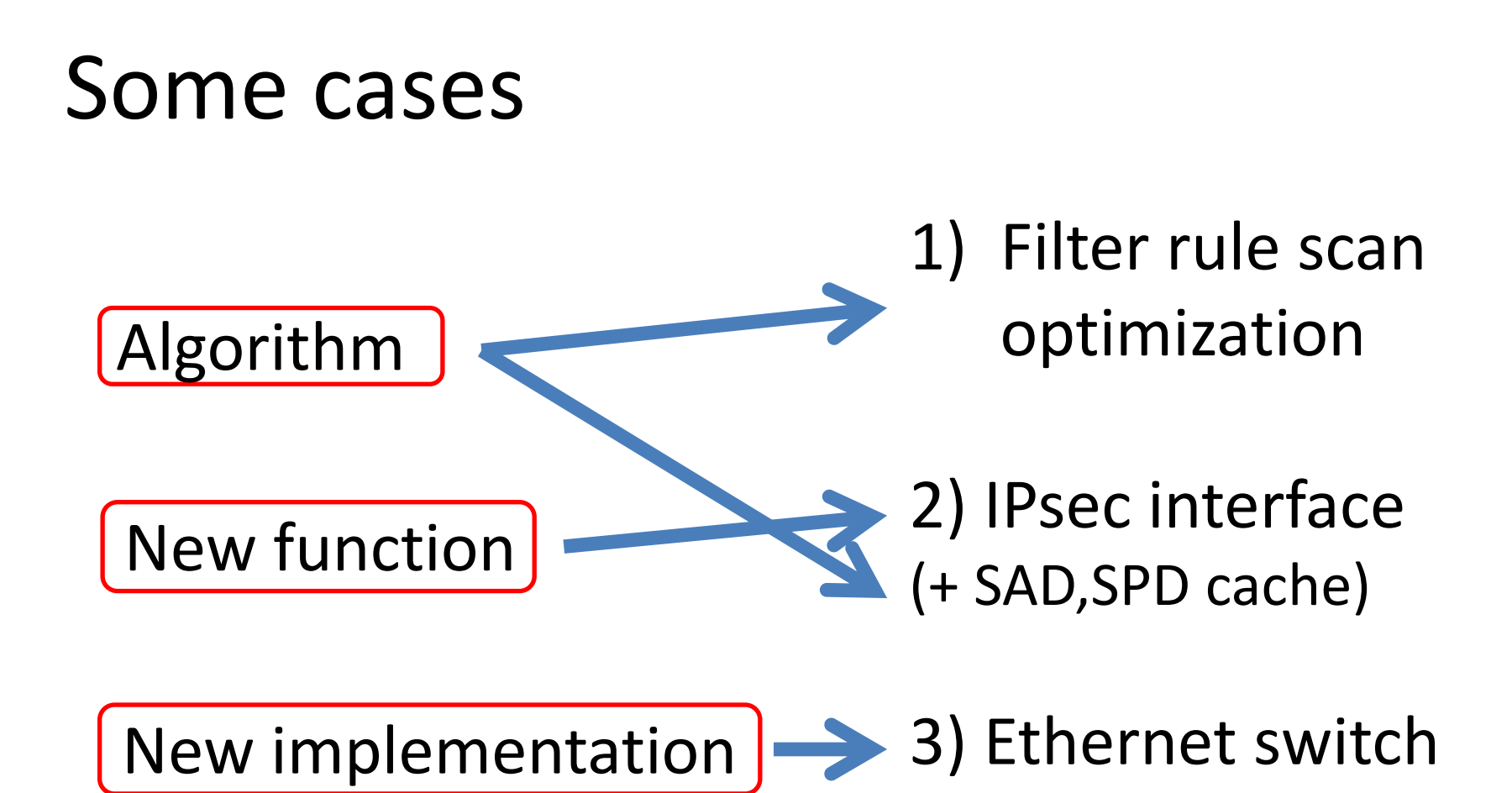

### 1. Filter rule scan optimization

# filter optimization

- What is our packet filter
	- Compare addresses, ports, protocols, etc of a packet and rules.

If match, do action of rule (pass, block)

• How it works?

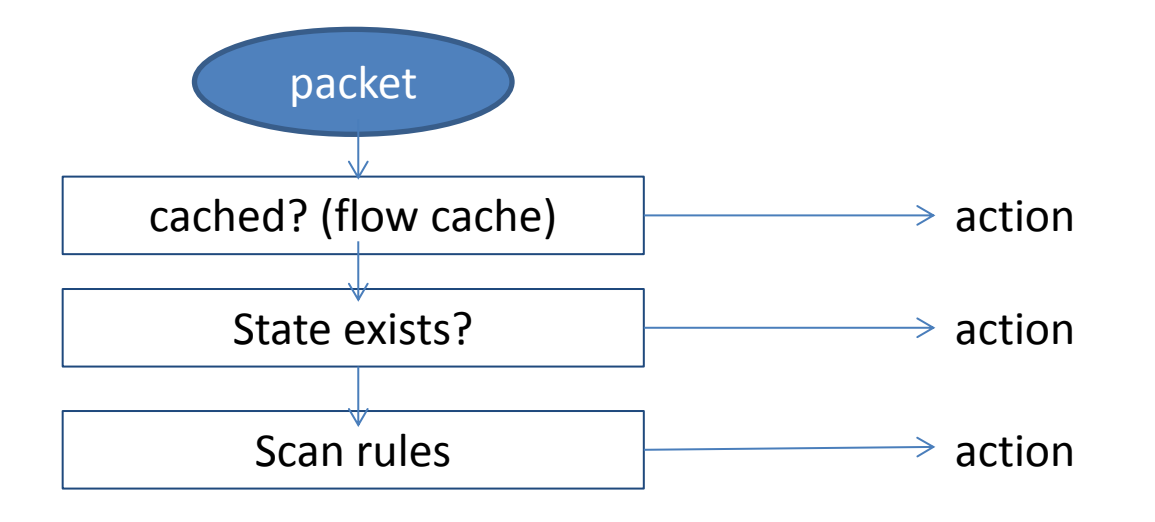

# filter optimization

- Problem
	- It's very slow to scan and evaluate many filter rules
		- State? Yes, already used.
		- Cache result? Yes, already used.
		- Otherwise?

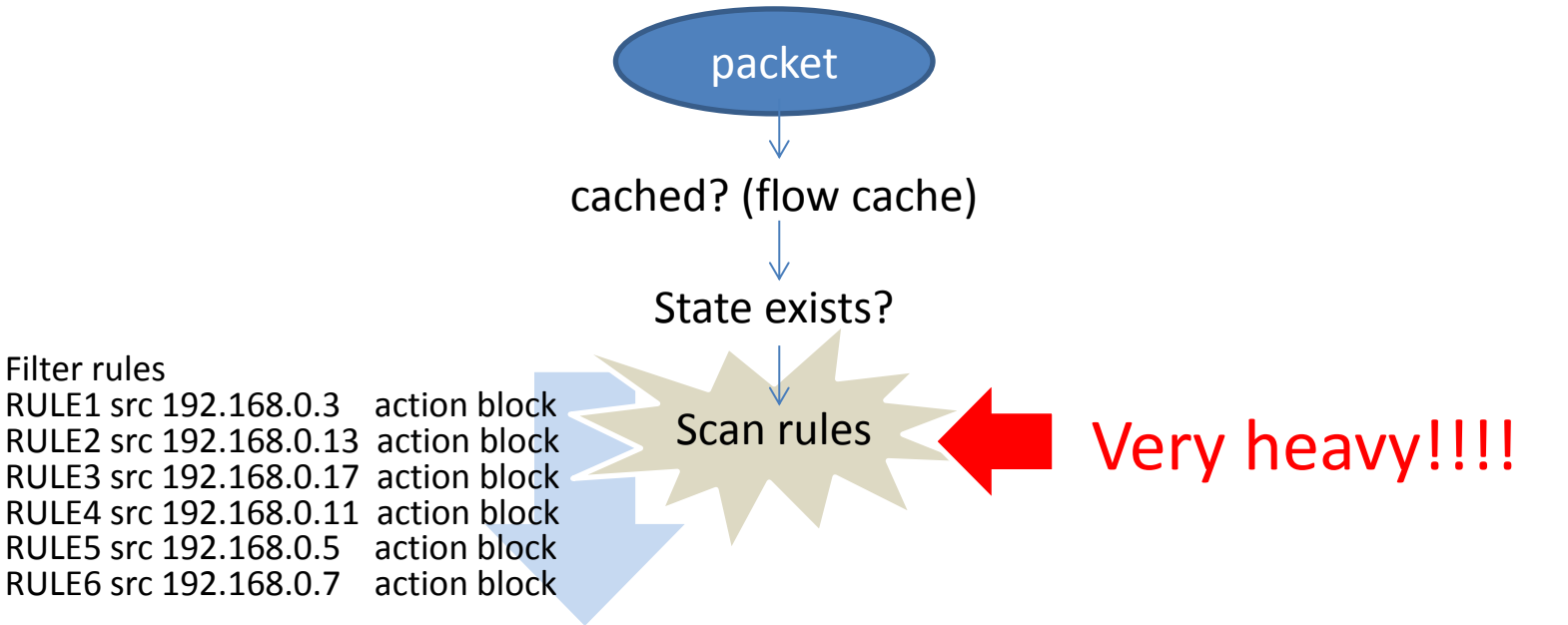

## filter optimization

### Optimize filter rule scan when configured

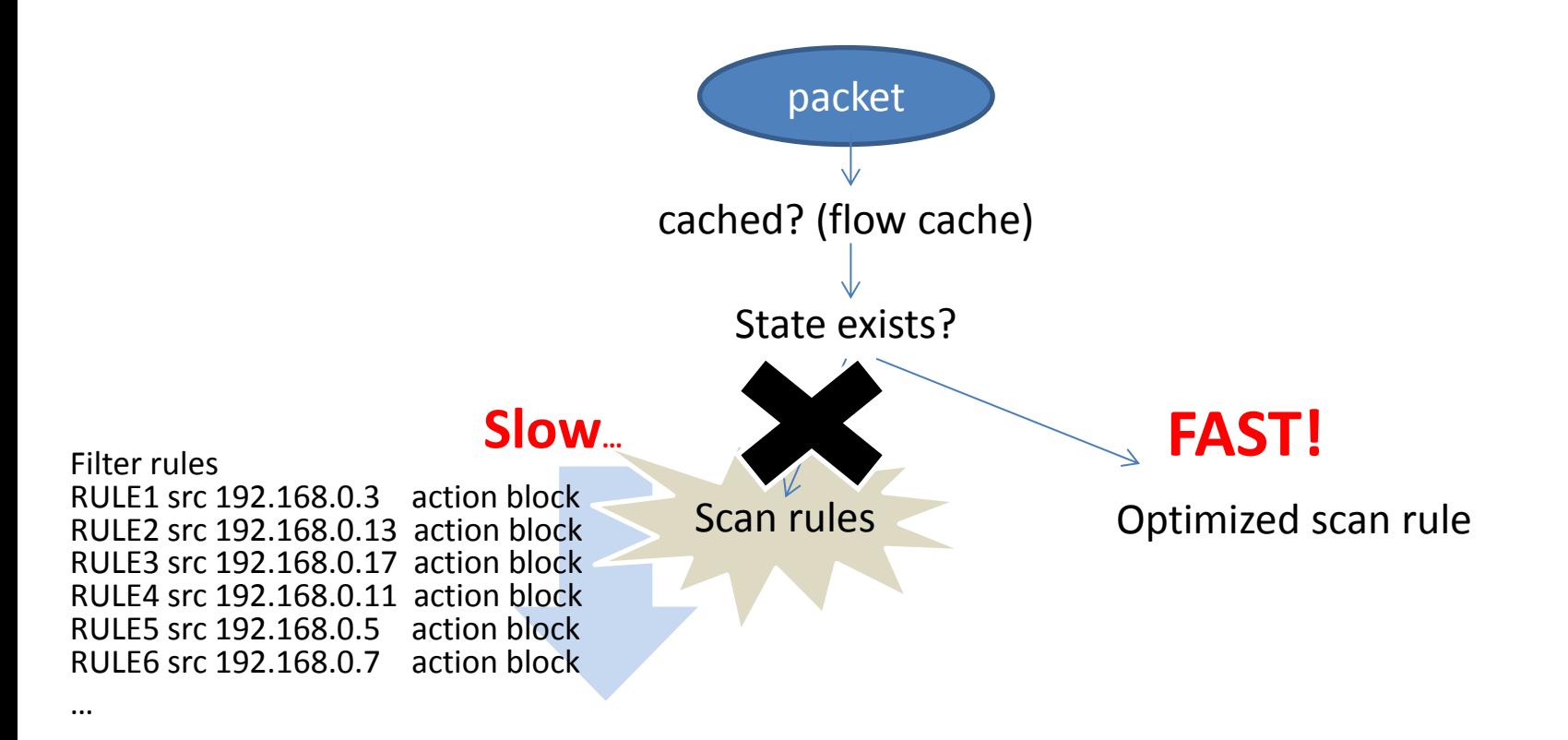

### simple case

#### 6 filter rules to scan

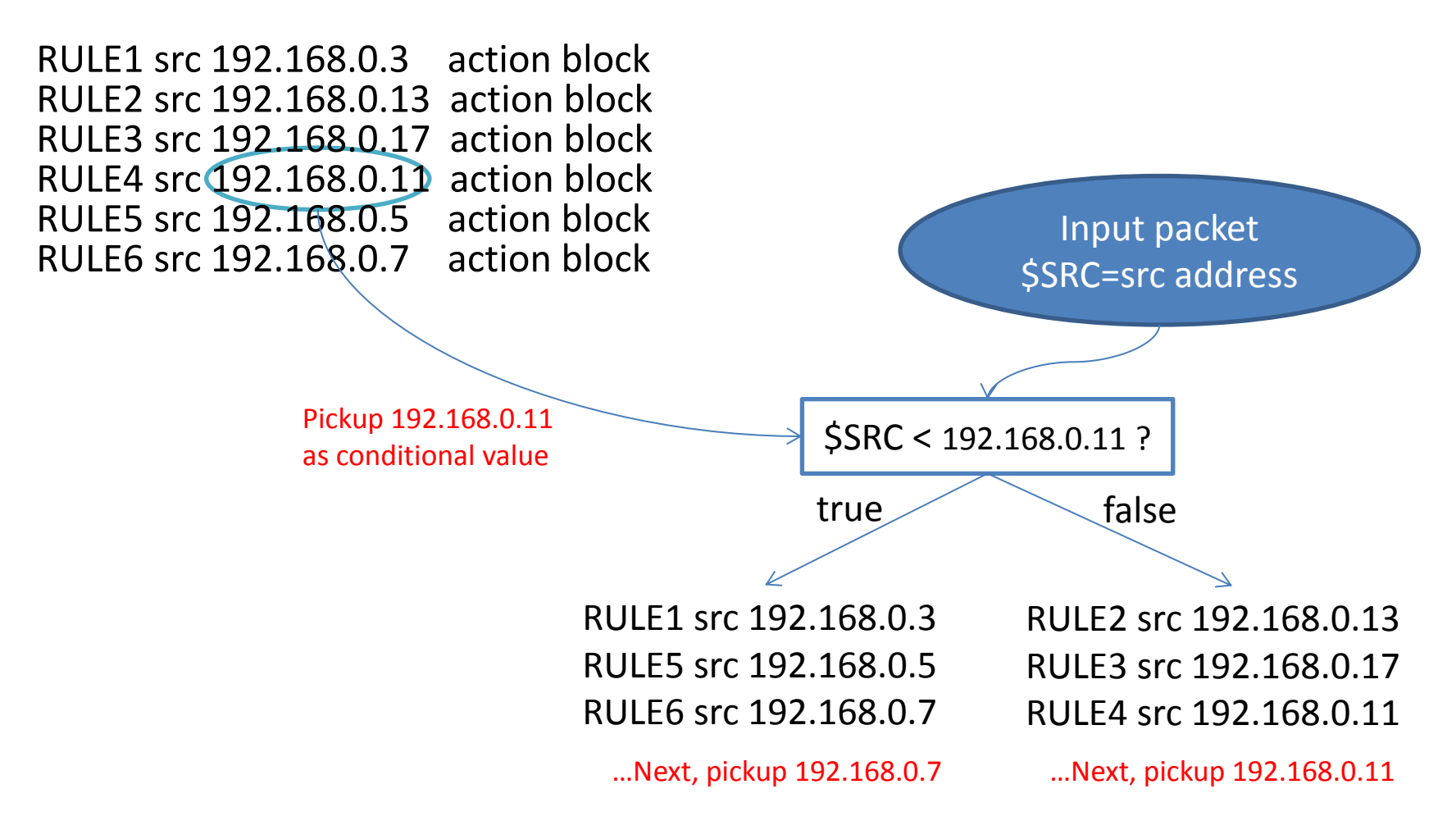

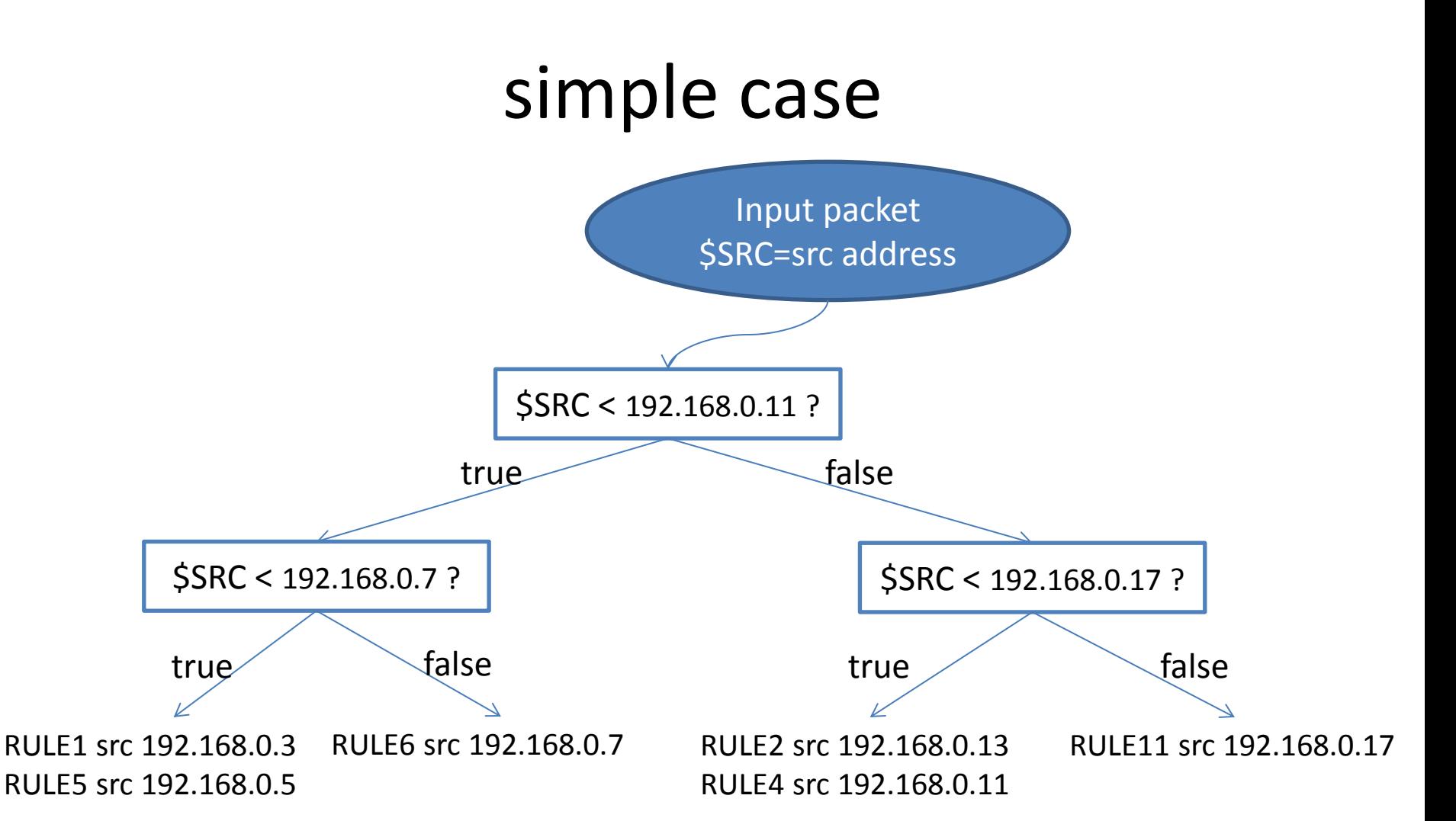

### src and dst with address range

9 filter rules to scan

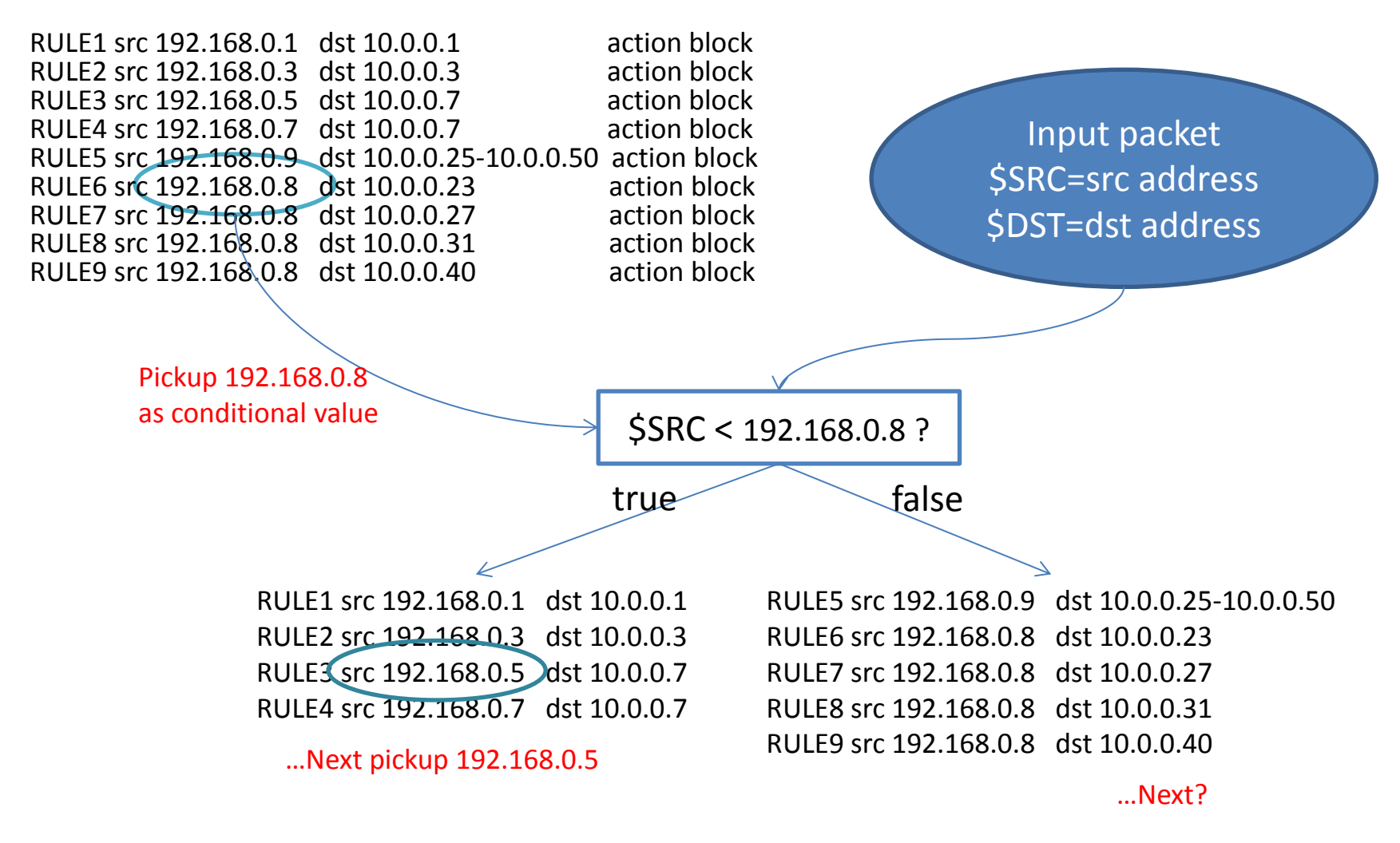

### src and dst with address range

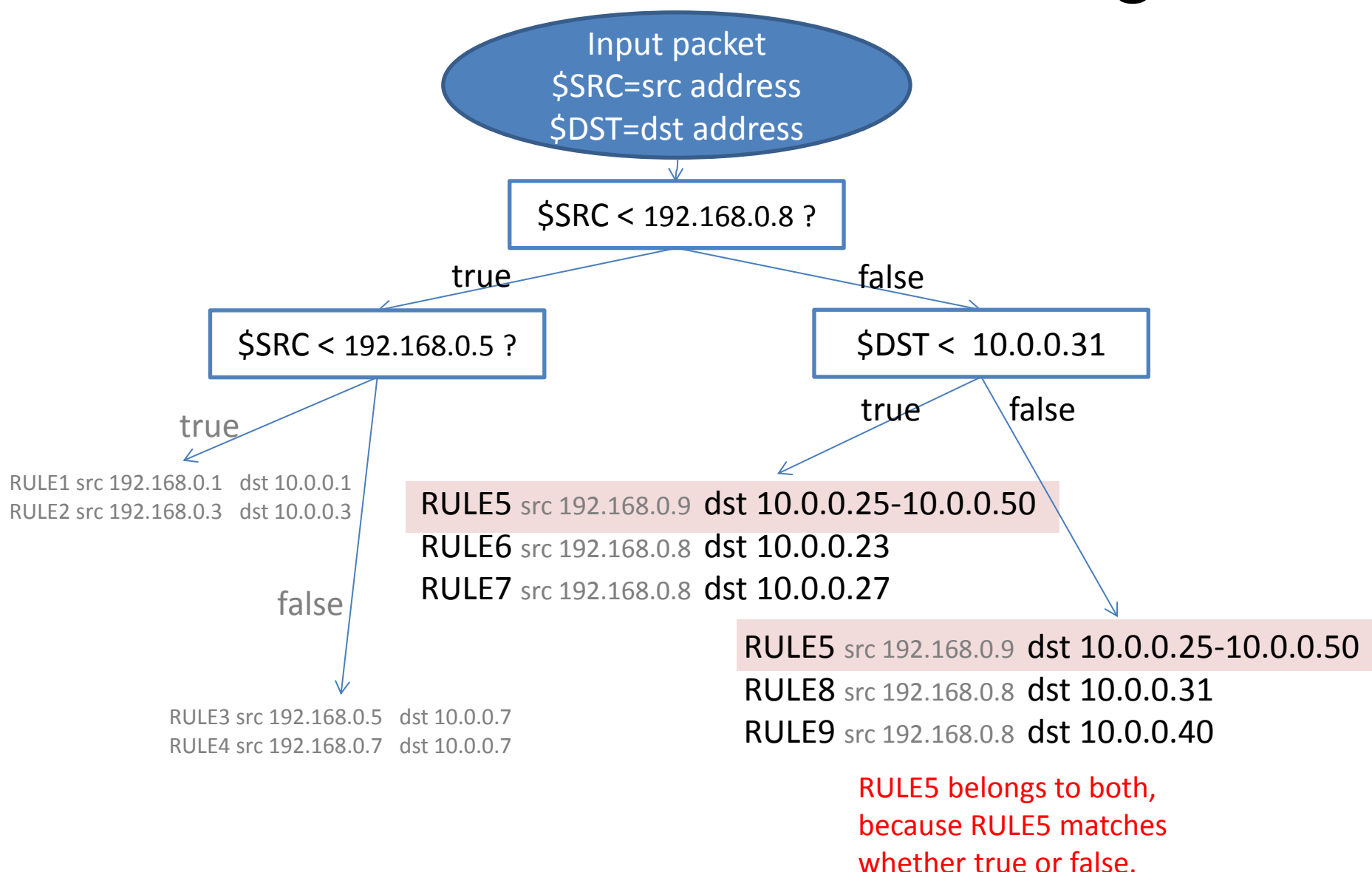

### with port number

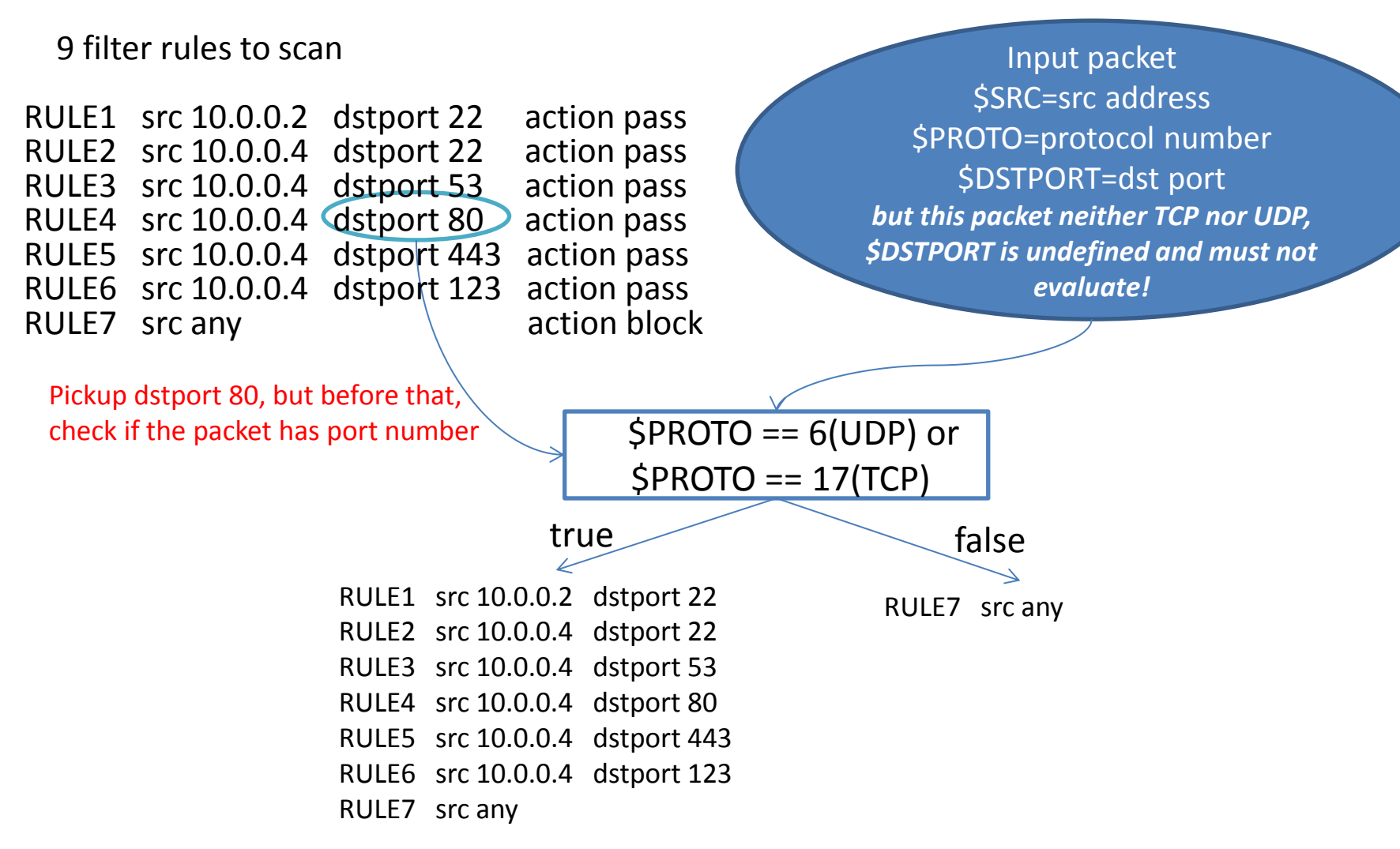

In this case, the packet has port number. It is able to compare \$DSTPORT.

### with port number

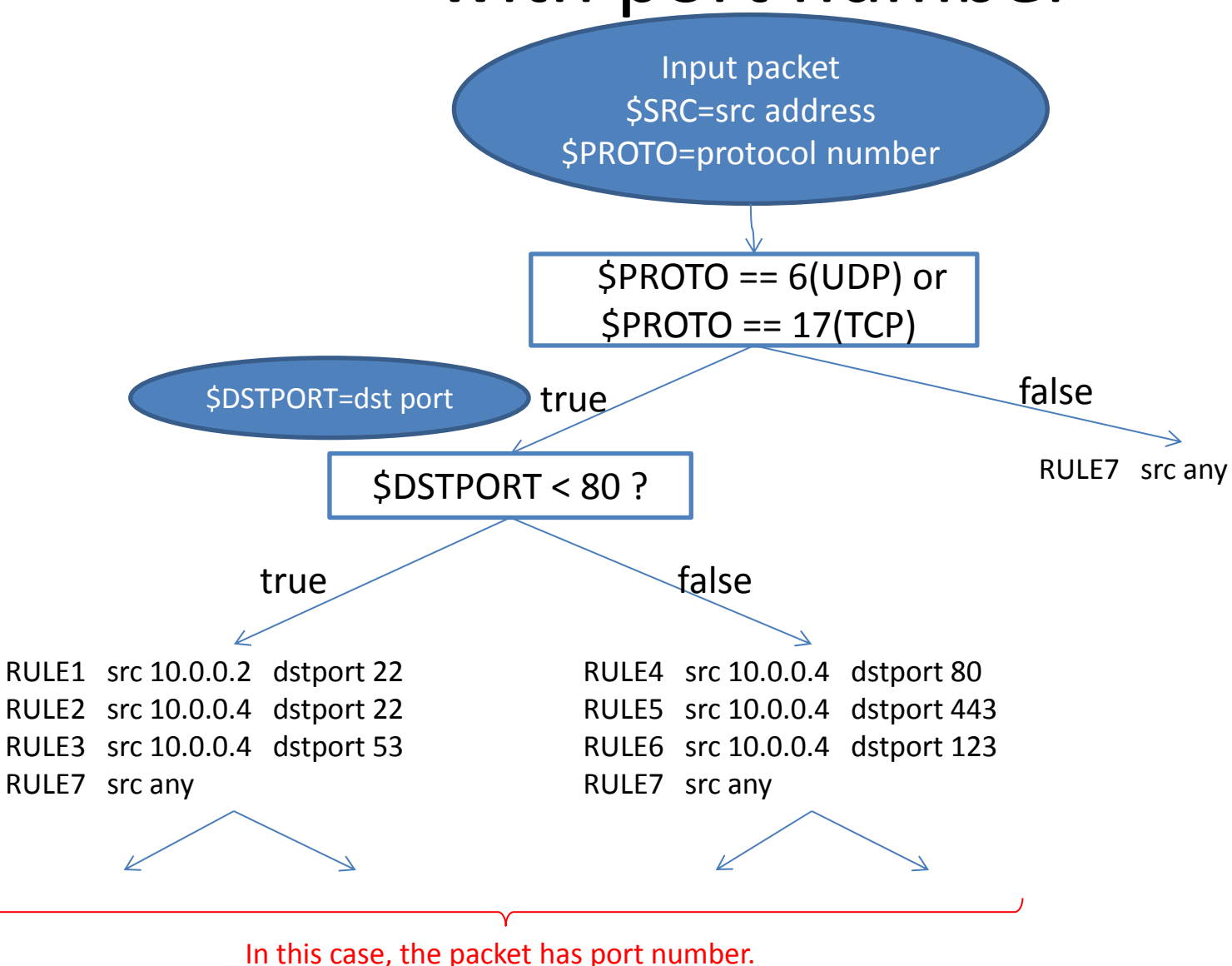

It is able to compare \$DSTPORT

### How to select conditional value

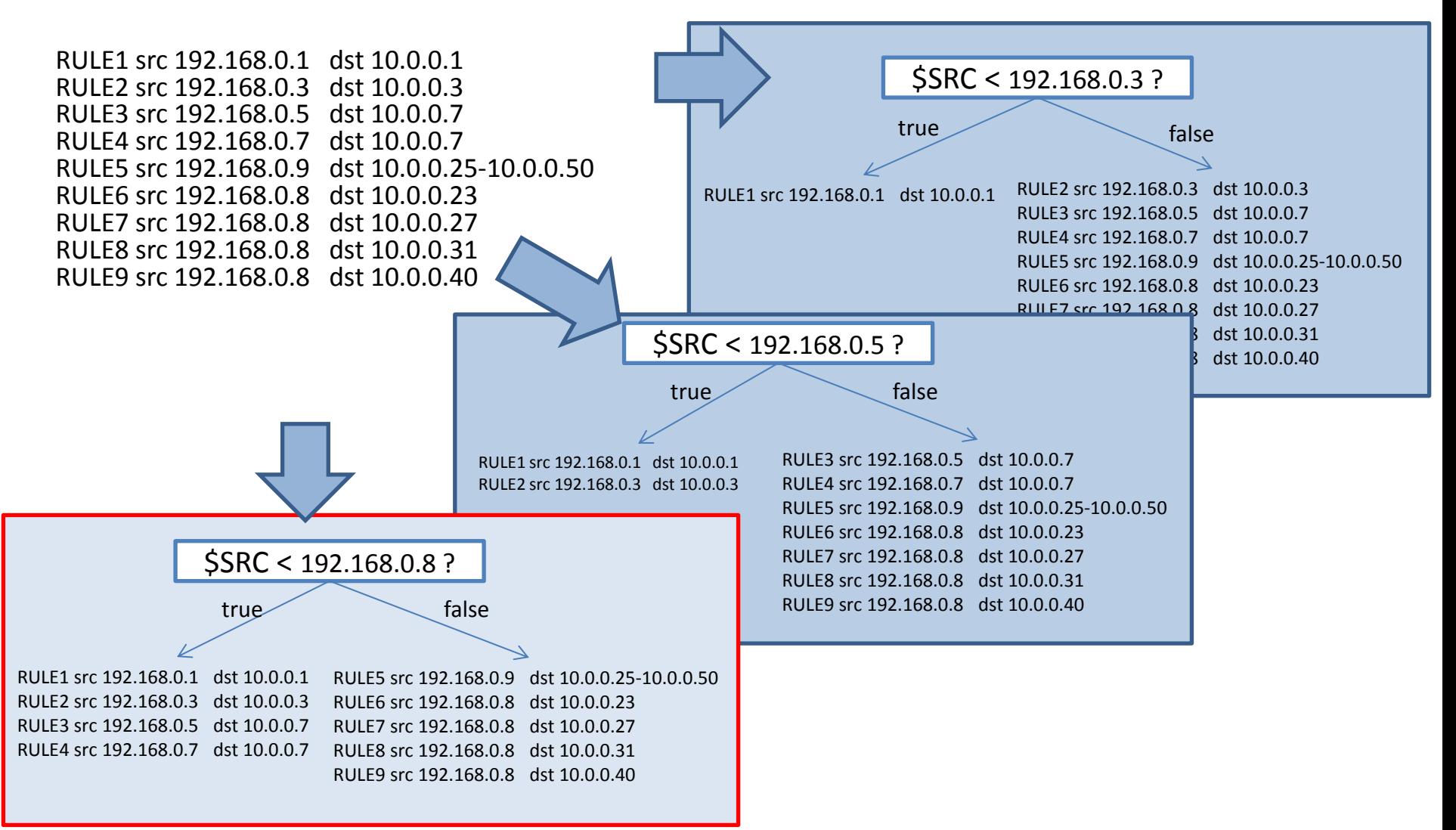

#### best balanced! Use this!

### INTERNAL CODE

#### Type of node

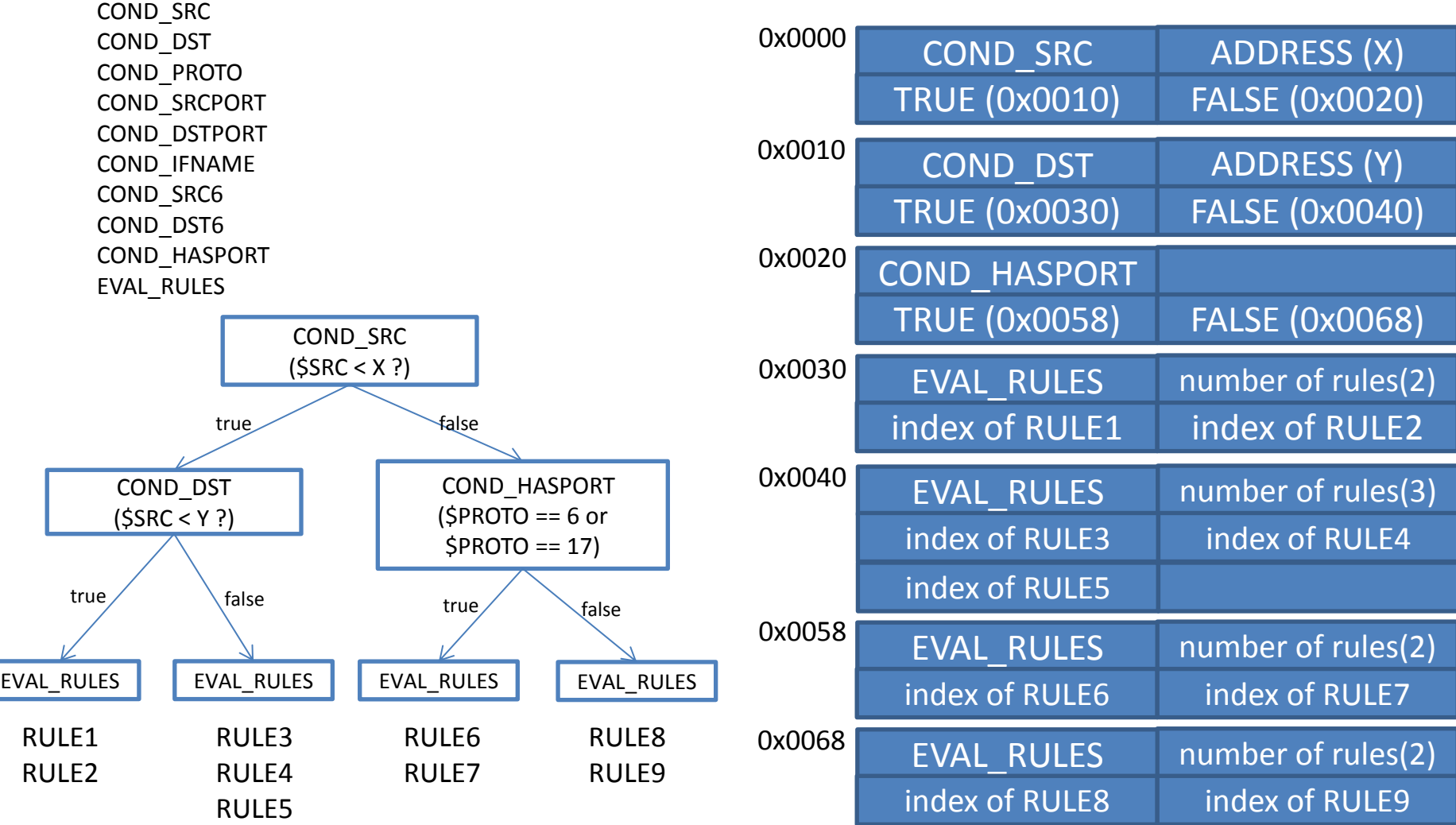

### INTERNAL CODE

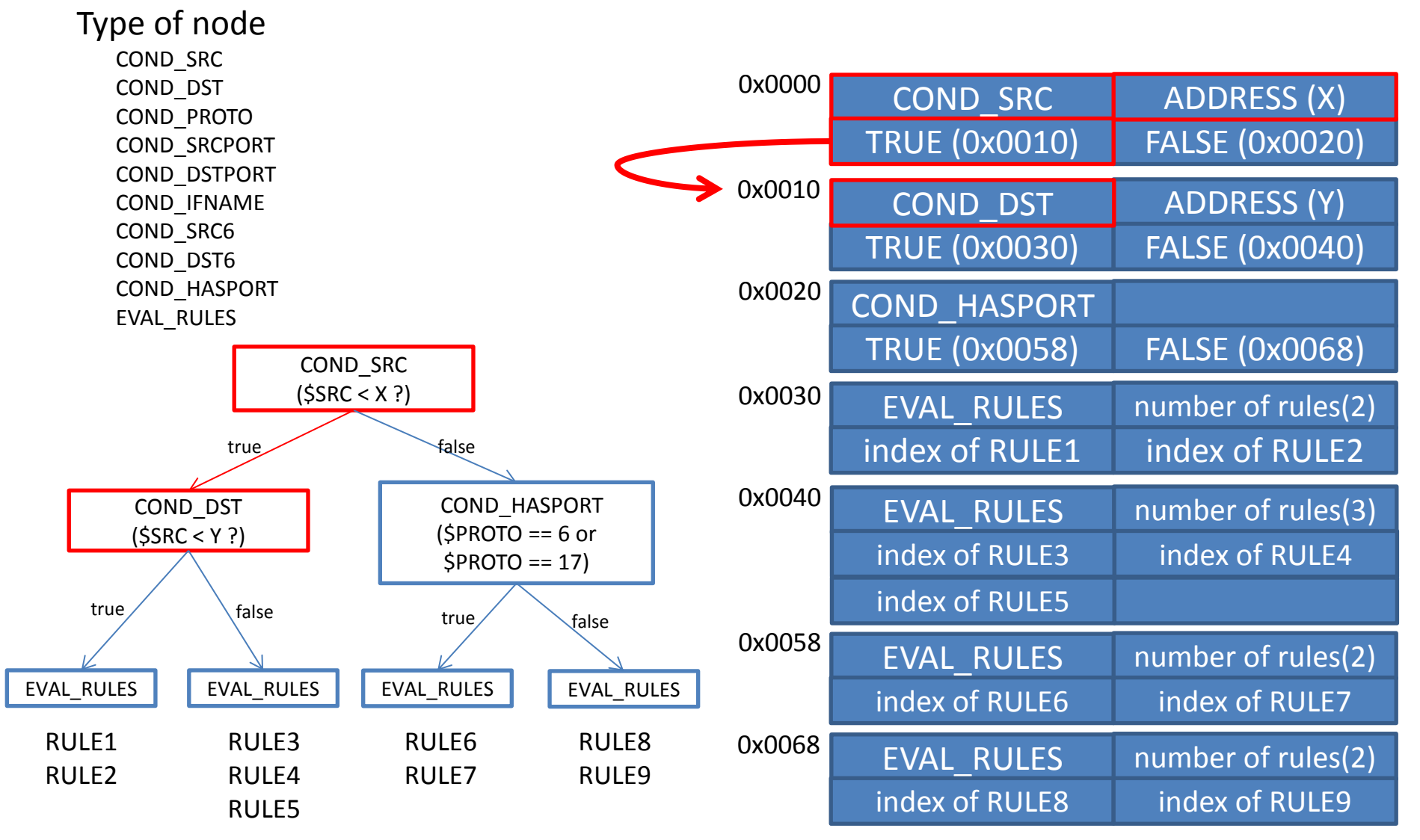

### INTERNAL CODE

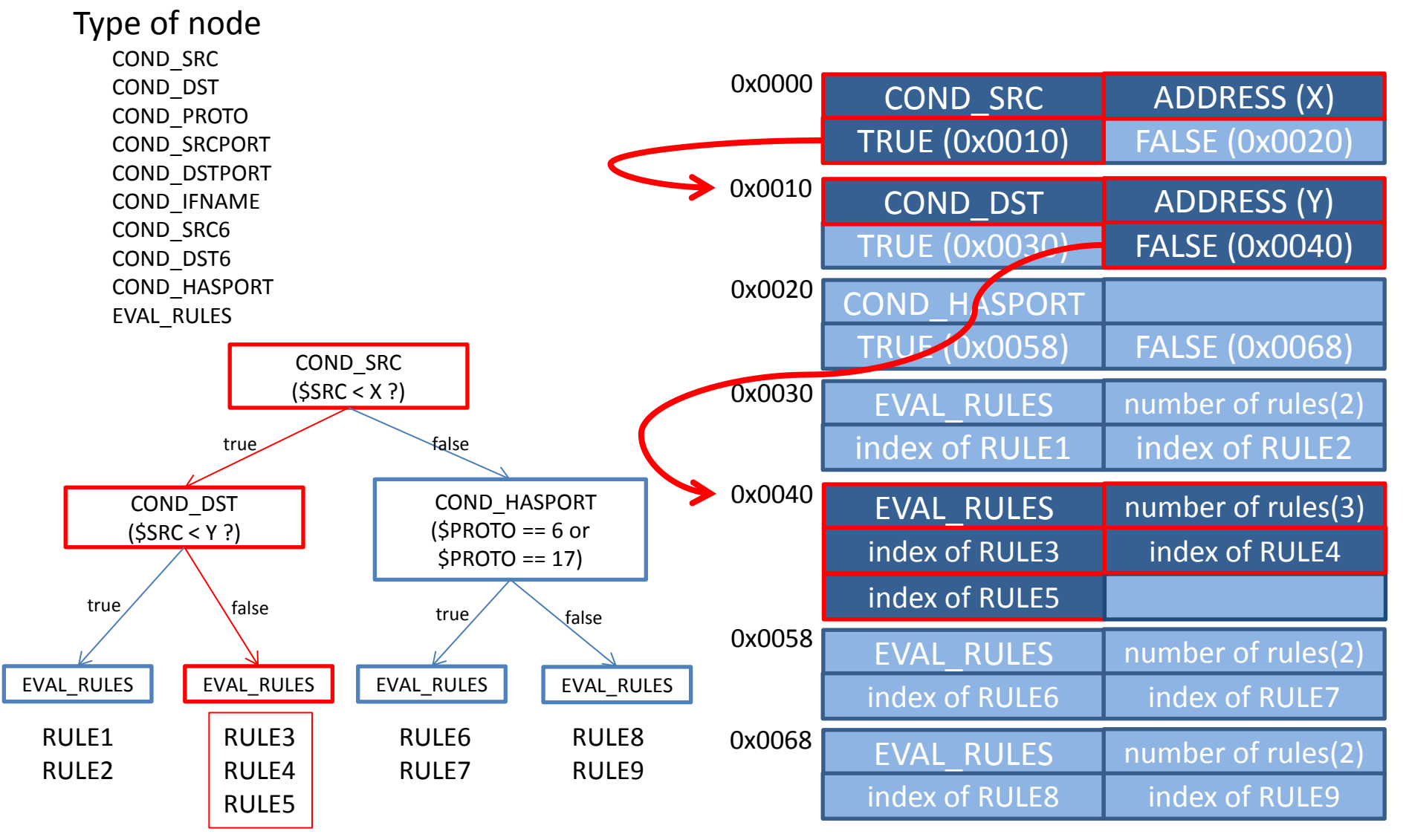

### comparison graph for packet forwarding with/without optimization

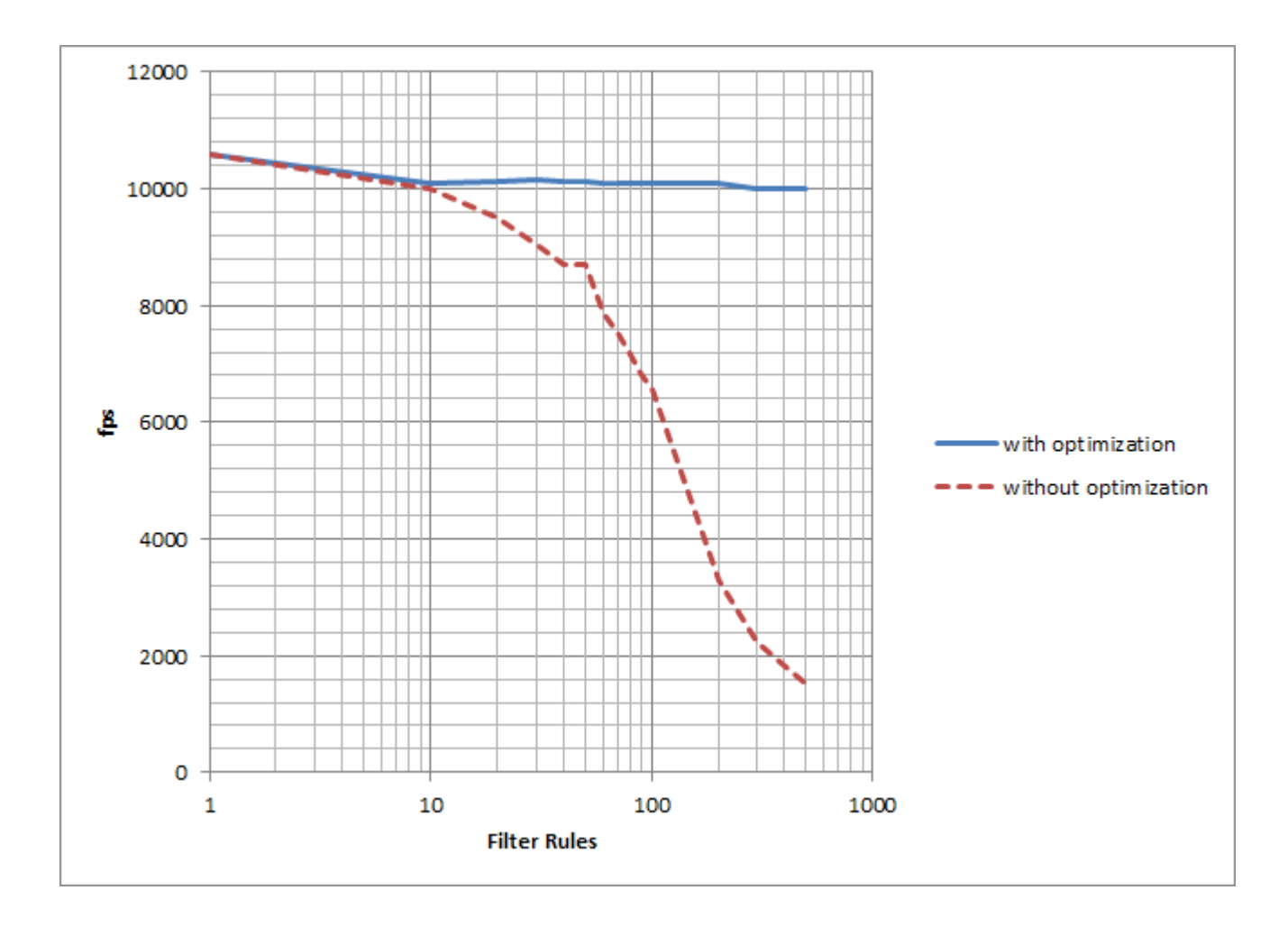

# Summary

- To realize high-speed by optimizing filter rule scanning
- Add conditional branches to reduce testing rules
- Complex rules group under 3 patterns;
	- Likely match (true)
	- Never match (false)
	- In balance (both of true and false)
- Selecting conditional value by all exploration

### 2. SAD/SPD cache and IPsec Interface

## Add Caching layer to IPsec key management subsystem(PF\_KEY)

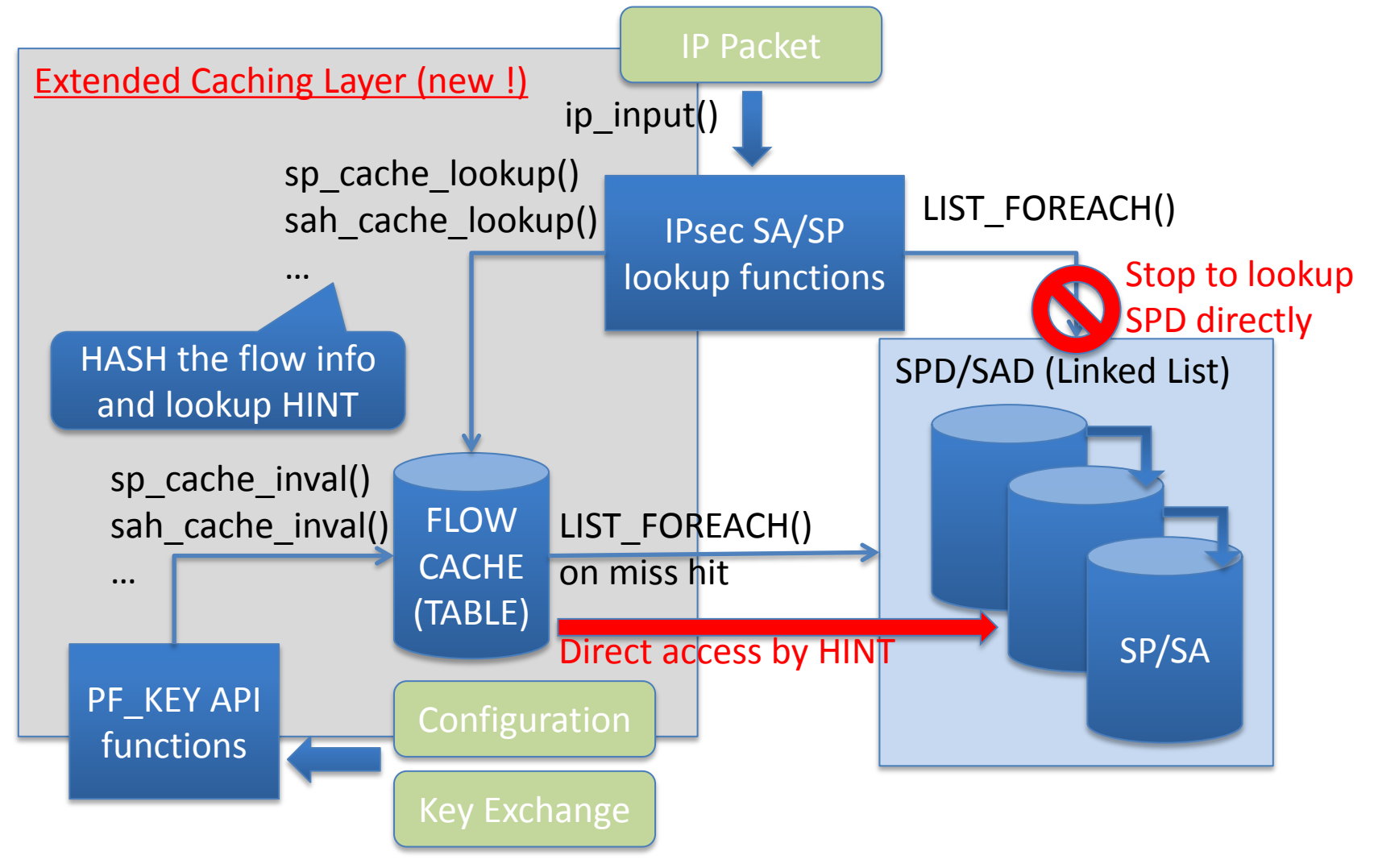

# IPsec flow cache

- Calculate simple hash value from:
	- source address
	- destination address
	- source port (for UDP/TCP)
	- destination port (for UDP/TCP)
- Store the hash value to open hash table
	- The table has 512 entry to a list of flow info
	- The list has 4 entry
	- we need to tune those values for each of products.
- There are 2 hash tables, positive caching and negative caching

### IPsec tunneling device(if ipsecif)

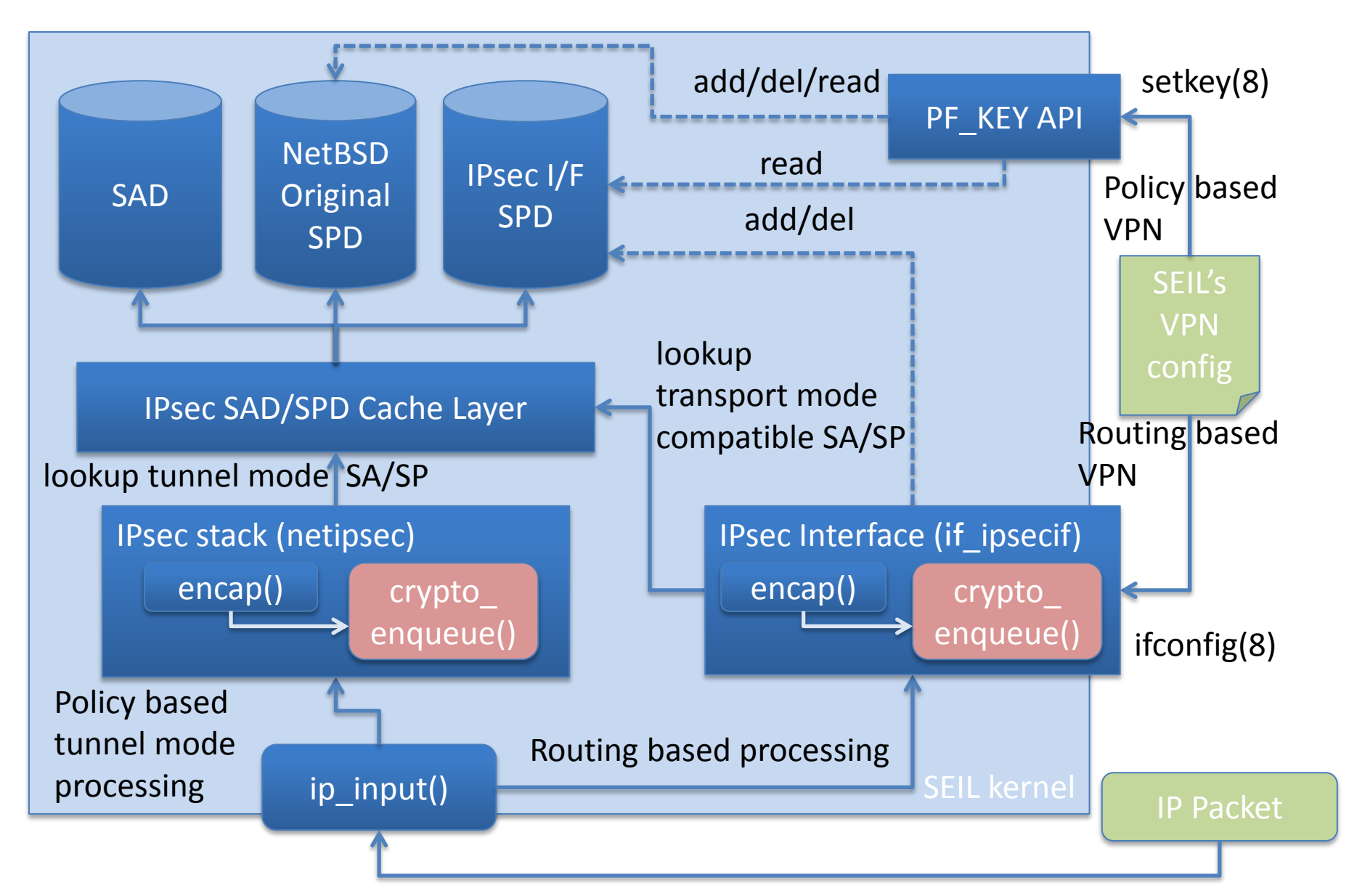

## Route packet into IPsec tunnel

Policy based processing (Managed by static configuration like IP filter)

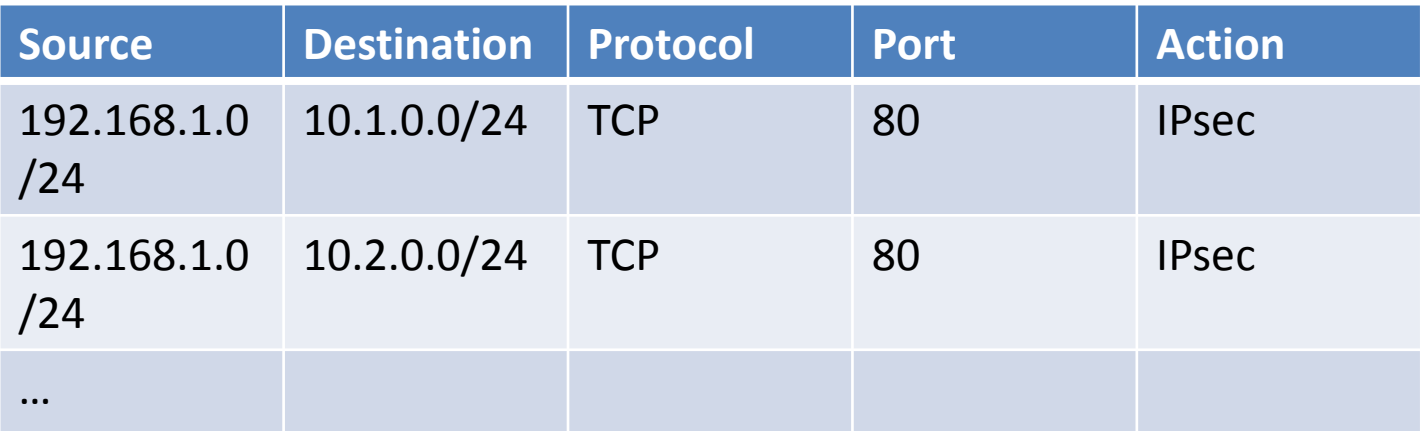

#### Routing based processing (Managed by static configure or OSPF, RIP, etc..)

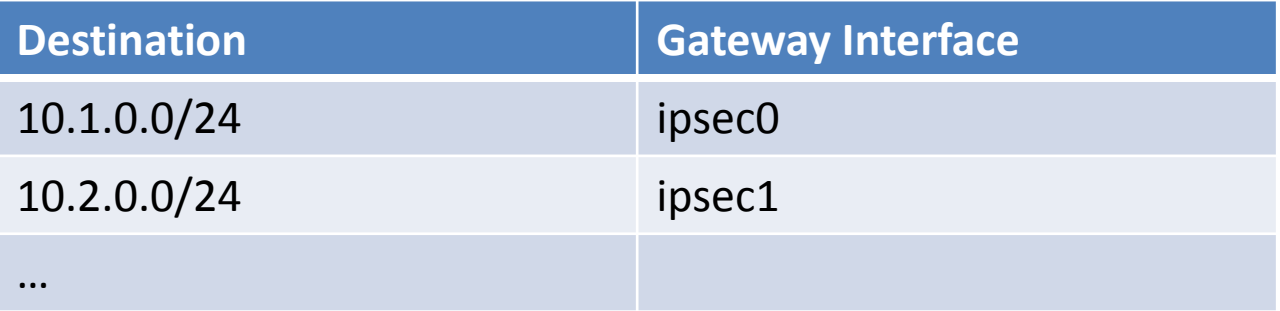

# Why routing?

- Existing redundancy techniques using widely deployed routing protocols
- Seamless integration with existing routings.
- To gather filtering rules in IP filter sub system.
- There is few requirements for complicated policy using source, protocol, and so on, especially in site-to-site VPN connection.

# Configuring IPsec tunneling device

- 1. A user configures ipsec tunneling device like gif interface.
- 2. Then our kernel automatically create SPD for the tunneling device. The SPD is fully compatible with existing IPsec stack(netipsec) and IKE servers and is separated from NetBSD's original SPD.
- 3. The IKE server generates IPsec-SAs for the tunneling device. Our IKE server has an option of Phase2 ID selection for interoperability (tunnel endpoint address or network 0.0.0.0/0)

```
# ifconfig ipsec0 tunnel 203.0.113.1 203.0.113.2
# ifconfig ipsec0 inet 192.0.2.1
# ifconfig ipsec0
ipsec0: flags=8051<UP,POINTOPOINT,RUNNING,MULTICAST>
     tunnel inet 203.0.113.1 --> 203.0.113.2
     inet 192.0.2.1 -> netmask 0xffffff00
     inet6 fe80::2e0:4dff:fe30:28%ipsec0
      -> prefixlen 64 scopeid 0xf
# setkey -DP
203.0.113.2[any] 203.0.113.1[any] 41(ipv6)
     in discard
     spid=36 seq=3 pid=1807
     refcnt=1
```
…..

# Considerations

- There are multiple packet classifiers in kernel….
	- IP filter
		- rich rule
		- fast caching
		- state control
		- optimized internal representations (iipf, npf)
	- ALTQ
		- fast classify
		- separated point of probe/enforce
	- IPsec
		- support cryptographic parameter
	- BPF
		- highly programmable VM
	- vSwitch?
	- Multi queue capable NIC?

### Ethernet switch framework

# Why Ethernet switch?(1)

- SOHO router
- Home Gateway
- (big L2 switch)

# Why Ethernet switch?(2)

- For business use
	- VLAN
	- Port mirroring
	- Check the forwarding database
	- Check port status
	- Control each port's media setting.

## Ethernet switch framework

- Designed and implemeted by Hikaru Abe.
- To support SA-W1's Ethernet switch port. – Marvell 88E6171R

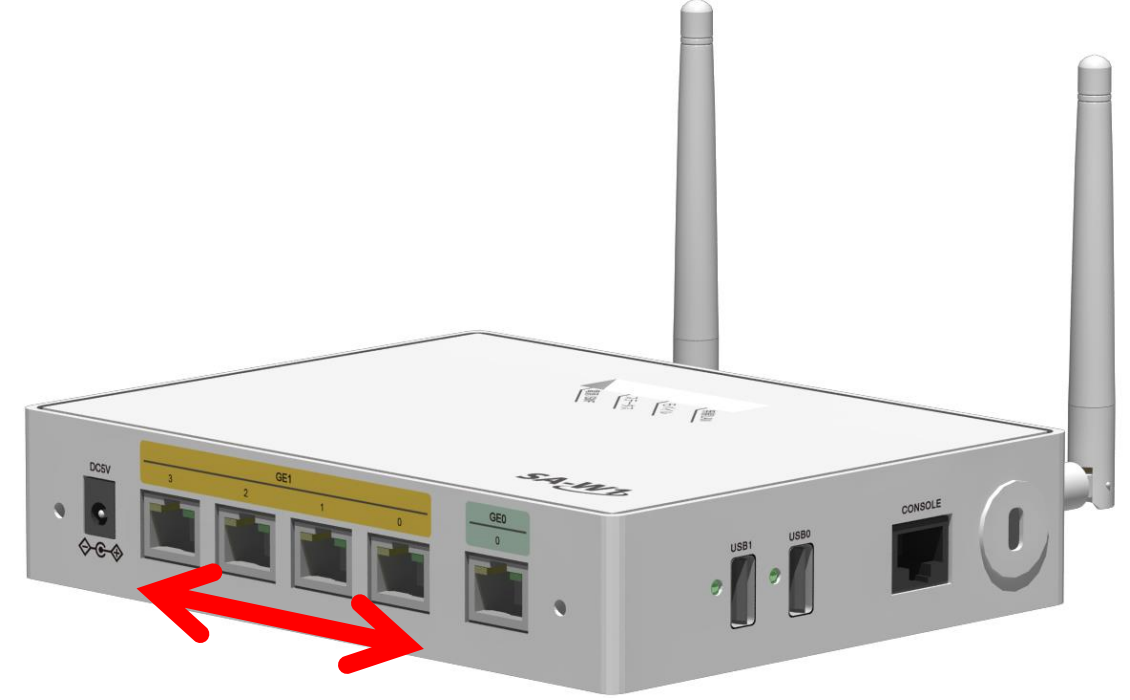

# Design Concept

- Separate functions into:
	- Ethernet switch common function part
	- Hardware specific part
- comparison

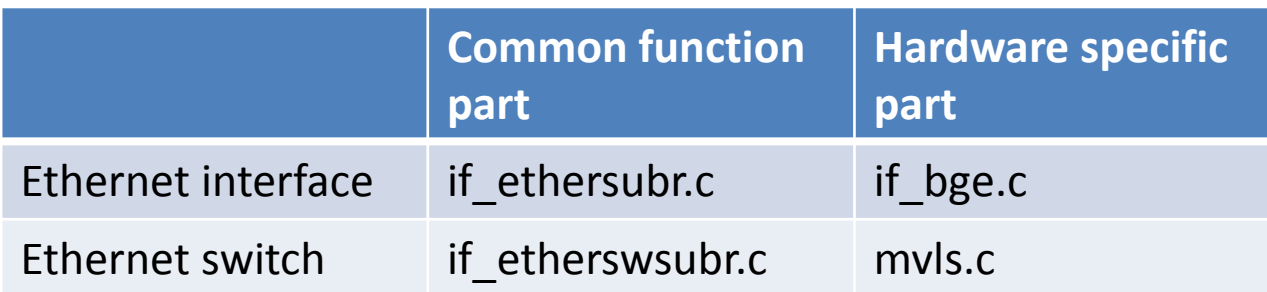

# Design Concept (2)

- Control/check Ethernet switch function using with swconfig(8)
- Control/check media setting using with ifconfig(8)

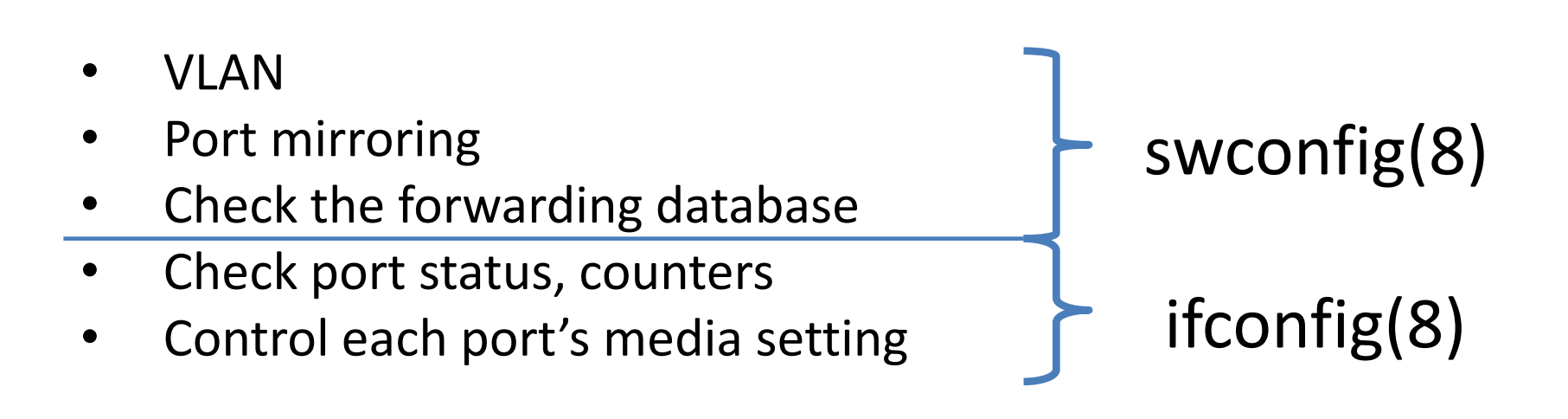

## Block diagram

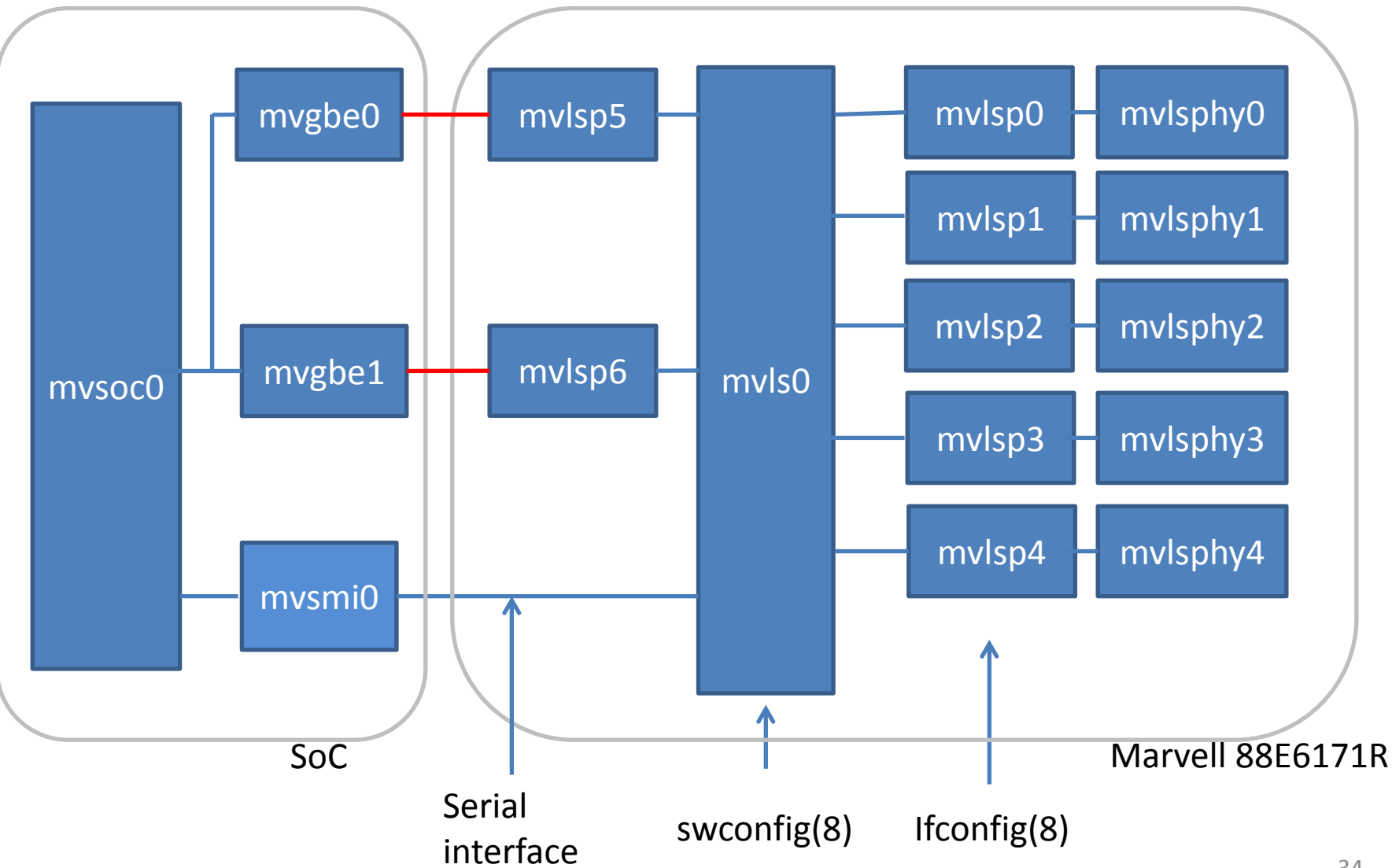

## Implementation of mvls(4) and mvlsp(4)

- Use ifnet structure for both drivers.
- mylsp(4) connects each phy using with mii(4)

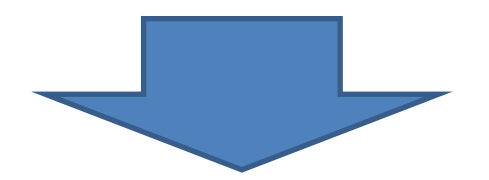

ifconfig, netstat, snmp can be used without any modification

### Ethernet switch drivers on SA-W1(dmesg)

mvsmi0 at mvsoc0 unit 0 offset 0x72004-0x72007: Serial Management Interface

mvls0 at mvsmi0 addr 0-31 gpio 11 irq 107 single-chip rev 2: Marvell Gigabit Ethernet Switch

mvlsp0 at mvls0 port 0: Marvell Gigabit Ethernet Switch External Port mvlsphy0 at mvlsp0 phy 0: Marvell 88E6171 Gigabit Switch PHY, rev. 0 mvlsphy0: 10baseT, 10baseT-FDX, 100baseTX, 100baseTX-FDX, 1000baseT-FDX, auto

(snip)

mvlsp4 at mvls0 port 4: Marvell Gigabit Ethernet Switch External Port

mvlsphy4 at mvlsp4 phy 4: Marvell 88E6171 Gigabit Switch PHY, rev. 0

mvlsphy4: 10baseT, 10baseT-FDX, 100baseTX, 100baseTX-FDX, 1000baseT-FDX, auto

mvlsp5 at mvls0 port 5: Marvell Gigabit Ethernet Switch Internal Port

mvlsp6 at mvls0 port 6: Marvell Gigabit Ethernet Switch Internal Port

mvgbec0 at mvsoc0 unit 0 offset 0x70000-0x73fff: Marvell Gigabit Ethernet Controller mvgbe0 at mvgbec0 port 0 irq 11

mvgbe0: Ethernet address 00:e0:4d:30:00:38

mvgbe0: connected to mvlsp5 with rgmii

mvgbec1 at mvsoc0 unit 1 offset 0x74000-0x77fff: Marvell Gigabit Ethernet Controller

mvgbe1 at mvgbec1 port 0 irq 15

mvgbe1: Ethernet address 00:e0:4d:30:00:39

mvgbe1: connected to mvlsp6 with rgmii

Implementation of Ethernet Switch common func.

- Use ifnet structure (as descrived before)
- Add new joctls.

/\* ioctl commands \*/

- #define ETHSWPGRADD 0 /\* add port group (ifeswreq) \*/
- #define ETHSWPGRDEL 1 /\* delete port group (ifeswreq) \*/
- #define ETHSWSPGRMEM 2 /\* set port group member (ifeswmereq) \*/
- #define ETHSWPFDBADD 3 /\* add port fdb (ifeswreq) \*/
- #define ETHSWPFDBDEL 4 /\* delete port fdb (ifeswreq) \*/
- #define ETHSWSPFDBMEM 5 /\* set port fdb member (ifeswmereg) \*/
- #define ETHSWVLADD 6 /\* add vlan entry (ifeswreq) \*/
- #define ETHSWVLDEL 7 /\* delete vlan (ifeswreq) \*/
- #define ETHSWSVLMEM 8 /\* set vlan member (ifeswmereq) \*/
- #define ETHSWSPDFLTVL 9 /\* set port default vlan (ifeswreg) \*/
- #define ETHSWIMISET 10 /\* start ingress mirroring (ifeswmireq) \*/
- #define ETHSWIMIUNSET 11 /\* stop ingress mirroring (ifeswmireg) \*/
- #define ETHSWOMISET 12 /\* start egress mirroring (ifeswmireq) \*/
- #define ETHSWOMIUNSET 13 /\* stop egress mirroring (ifeswmireg) \*/
- #define ETHSWGPFLAGS 14 /\* get port flags (ifeswreq) \*/
- #define ETHSWSPFLAGS 15 /\* set port flags (ifeswreq) \*/
- #define ETHSWFLSHFDB 16 /\* flush address table (ifeswreq) \*/
- #define ETHSWGFDB 17 /\* get address table (XXX) \*/

## Usage of swconfig(8)

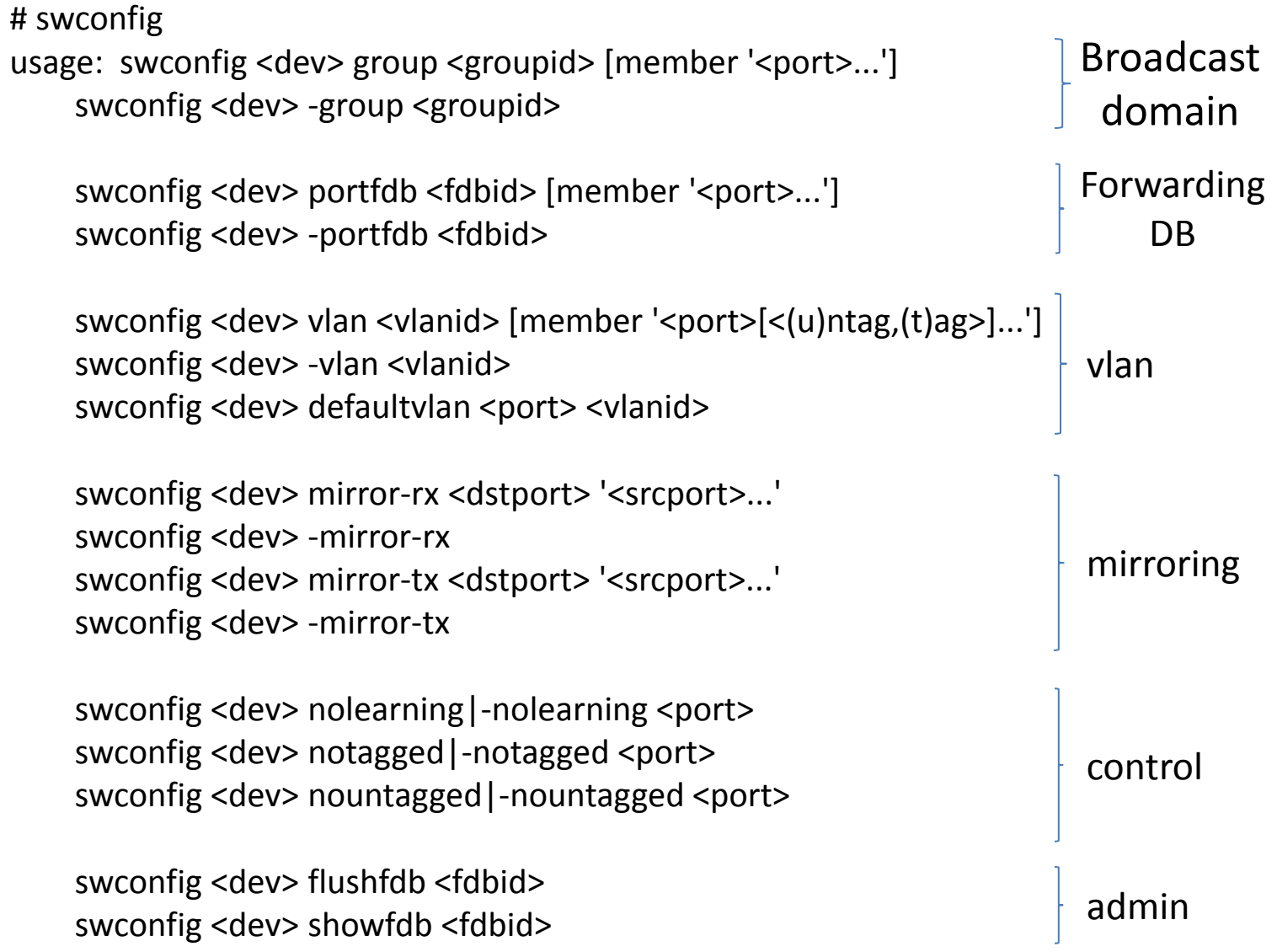

# Relation between mvgbe and switch

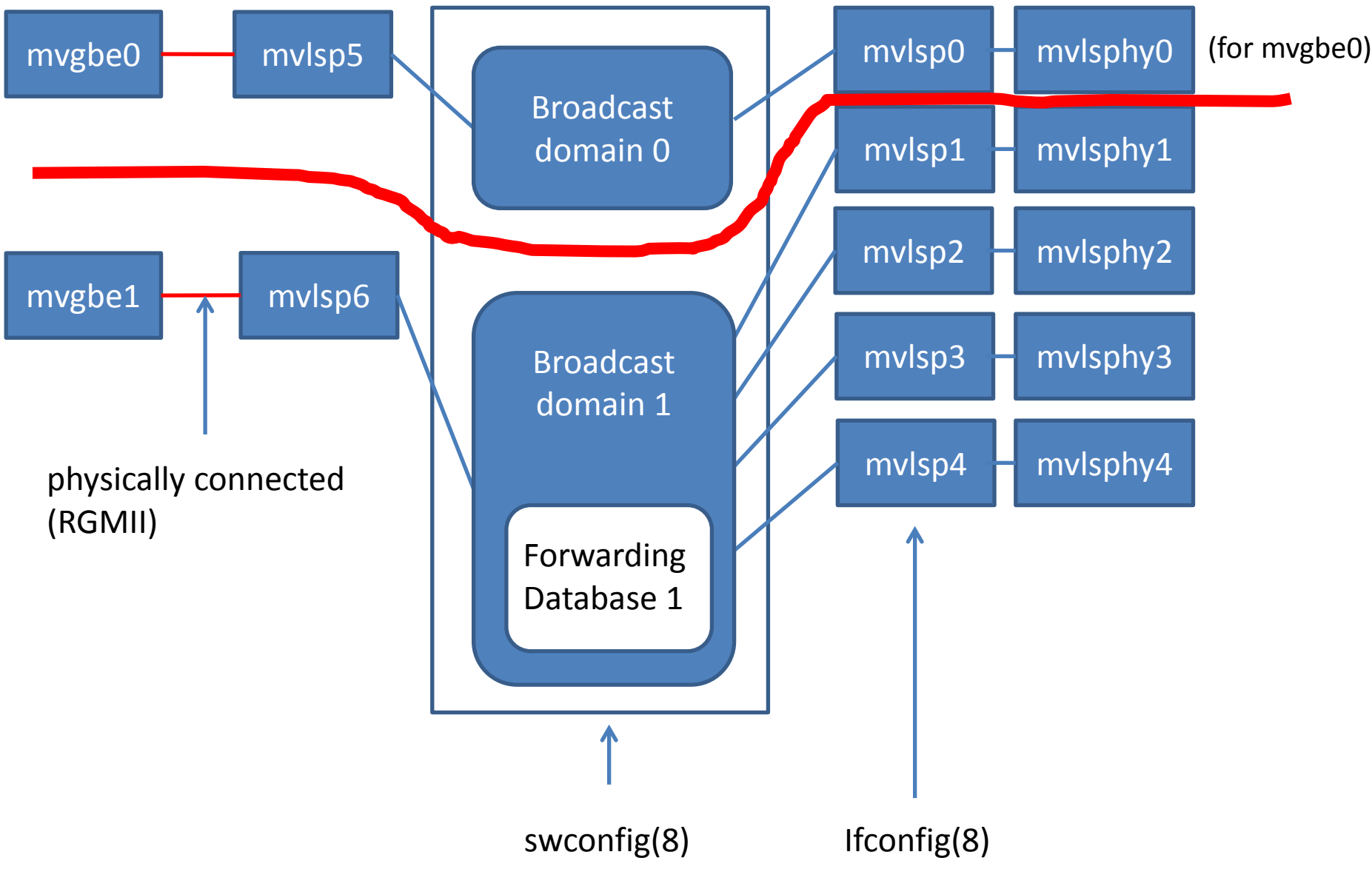

## Settings

# cat /etc/ifconfig.mvls0 !swconfig \$int group 0 member '0 5' nolearning 0 nolearning 5 !swconfig \$int group 1 member '1 2 3 4 6' !swconfig \$int portfdb 1 member '1 2 3 4 6' up

## Ifconfig -a

\$ ifconfig -a

mvls0: flags=41<UP,RUNNING> mtu 1500

mvlsp0: flags=41<UP,RUNNING> mtu 1500

 media: Ethernet autoselect (1000baseT full-duplex)

status: active

(snip)

mvlsp4: flags=41<UP,RUNNING> mtu 1500 media: Ethernet autoselect (none) status: no carrier mvlsp5: flags=41<UP,RUNNING> mtu 1500 media: Ethernet manual (none) mvlsp6: flags=41<UP,RUNNING> mtu 1500 media: Ethernet manual (none)

mvgbe0: flags=8843<UP,BROADCAST,RUNNING,SIMPLEX ,MULTICAST> mtu 1500

capabilities=3700<IP4CSUM\_Rx,IP4CSUM\_Tx,T CP4CSUM\_Rx,UDP4CSUM\_Rx,UDP4CSUM\_Tx> enabled=0 ec\_capabilities=1<VLAN\_MTU> ec\_enabled=0 address: 00:e0:4d:ff:03:54

media: Ethernet manual (none)

status: active

 inet6 fe80::2e0:4dff:feff:354%mvgbe0 prefixlen 64 scopeid 0x9

## Ifconfig -av

\$ ifconfig -av

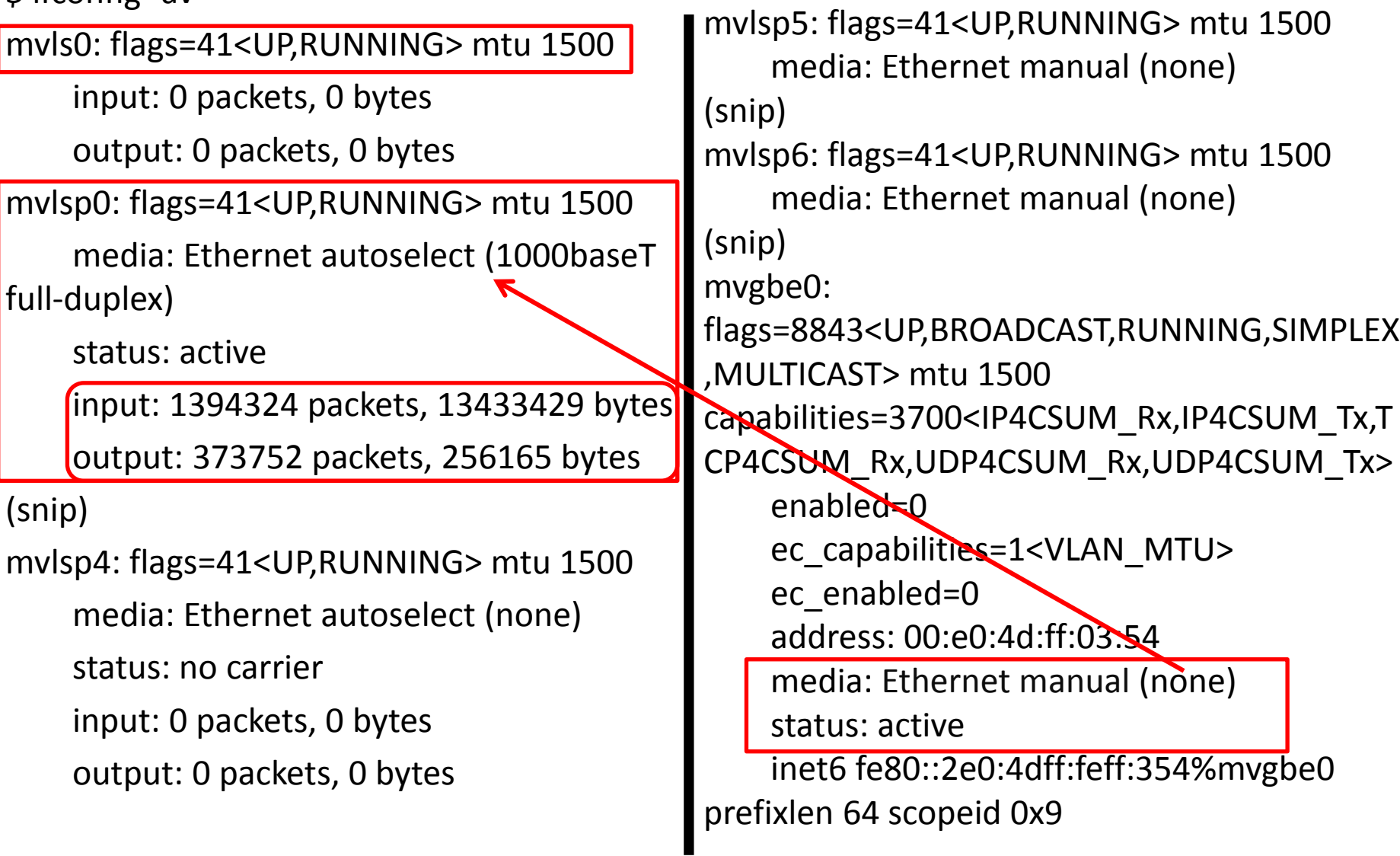

# Considerations?(1)

- What is the best way to configure(8) Ethernet switch
	- Almost all ethernet drivers asuume that MII PHY is connected, so they call mii\_attach().
	- Ethernet switch may be connected via
		- GMII or RGMII
		- I2C or MDIO.
	- It might be difficult to identify what device is connected to the MAC.

# Considerations? (2)

- Relations between bridge(4) and  $l2sw(4)$ – Some functions are the same.
- Relations between l2sw(4)'s vlan function and vlan(4)'s vlan function.
	- Should be synchronized with each other?
- Spanning tree protocol

– Not added into our implementation yet.

# Work in progress

- "Improving bridge(4) or Toward a Unified L2 Framework"
	- Presented in NetBSD BoF in March 14th, 2014.
	- http://www.netbsd.org/~ozakir/pub/AsiaBSDCon2014-BoF-goda-ozaki.pdf

# Conclusion

• We'd like to show other work, too.

– in \*BSD conference?

## Thank you.